# 嘉南藥理大學 **111** 學年度第 **2** 學期【日間部大學部】選課注意事項**(111.12.15** 公告版**)**

# (含在校生、轉學生、復學生)

請同學勿將選課帳號、密碼,任意交給他人代為選課,或盜用其他同學之帳號、密碼查閱他人選課情形,若發生選課問題導致同學選課異常,可能會觸犯刑法「妨害電腦使 用罪」,請同學務必注意。

#### 日間部同學電腦實習費繳費說明:

- 一、依本校「電腦及網路通訊使用費收費要點」規定,修讀需使用電腦教室課程之同學(除資訊相關科系所學程外),應繳交電腦實習費,辦法請參閱<圖書資訊館>網頁。
- 二、每學期需繳電腦實習費之課程,於當學期開放選課查詢時,公告於教務處課務暨教學發展中心(課務組)網頁<選課專區>,請同學自行查閱(選課畫面,會標註該課程為 「應收實習費」,請多加留意)。
- 三、當學期修讀一門或一門以上需使用電腦教室之課程,只需繳交一次電腦實習費 (微型課程因週別不同,費用另行計算)。
- 四、本學期電腦實習費請同學於 112.03.13(一)下午 4 點前至出納組完成繳費作業。逾期未繳費,第 8 週起該科目將強制停修。

|五、四技一年級同學、二年級已指定核心通識(必修-程式設計與生活)班級,已於學雜費繳費單中收費,不需重複繳費;如無需繳費者,將於開學後另統一辦理退費。

- (一)開放查詢時間:112.01.31(二)上午9時起,班級開課課程及學生個人課表開放網頁查詢。(僅開放查詢功能,尚無法選課)
- (二)課程綱要:於網路選課系統查看資料時,課程皆登錄課程綱要,同學可點選每一筆課程資料之「課程大綱」鍵查看。
- (三)選課條件限制:同學可至教務處課務暨教學發展中心(課務組)(http://www.cuuri.acnt.cnu.edu.tw/)點選(左側)「選課專區」,點選「學期開課課程選課條件限制」資料查 詢,以作為選課時參考。

(四)各選課時段高峰期,僅允許該時段開放系的學生使用選課功能主要頁面,為節省選課時資料查詢時間,請於選課前先查詢課程相關資訊。

#### 壹、選課程序規定

#### 一、網路選課系統路徑

【學生課程導航 **GPS** 系統】:學校首頁→(上方)常用系統→「學生課程導航 GPS 系統」**→**「選課作業/選課 **GPS** 平台」。

# 回肠激动回 KANA S

#### 二、全校開課資料(時間、教師、教室、選課條件限制)、課程綱要查詢

【同學選課前應自行找尋可上網選課之電腦,不得以所使用之電腦無法選課或無電腦為由,要求另行增額加選】

(五)使用選課系統時,同學請單一網頁**/**帳號登入,同學若同時開啟多網頁以同一帳號登入,系統會強迫登出前次登入的畫面。

#### 三、同學個人選課資料系統預設值 **(**不含一年級體育課程及發展通識課程**)**

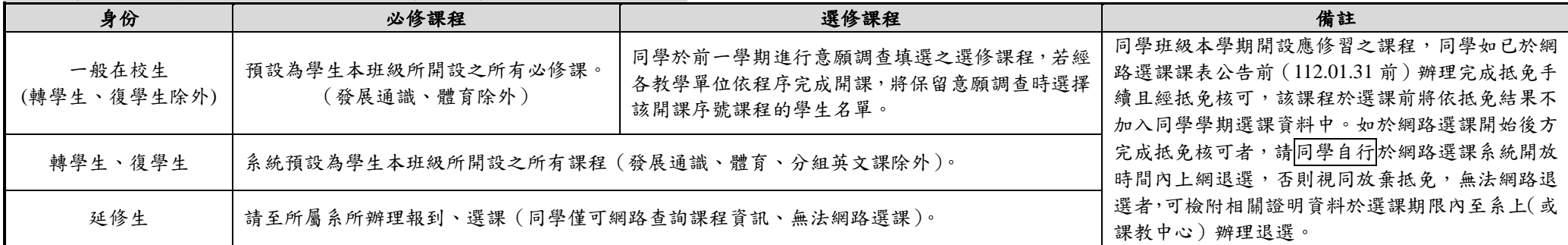

#### 四、選課方式

(一)選課方式請參閱下表說明。

- (二)選讀學分學程(微學程)同學,請洽各業務承辦系或學程負責教師詢問學程相關課程資訊(學期開課課程中各學程課程相關網址:同學可至教務處課務暨教學發展中心 (課務組)「學分學程」網頁查詢);選讀就業學程等計畫之同學,請洽計畫主持人教師詢問。
- (三)修讀輔系、雙主修同學,其應修習之科目以各系訂定為主,請同學洽輔系、雙主修系確認應修讀課程。

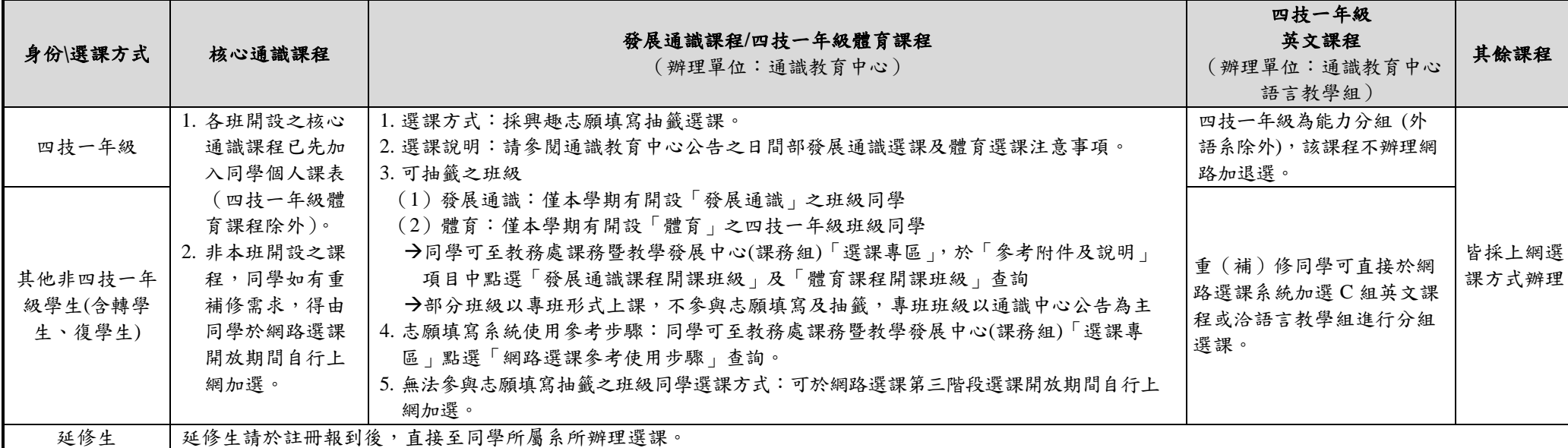

### 五、選課時間

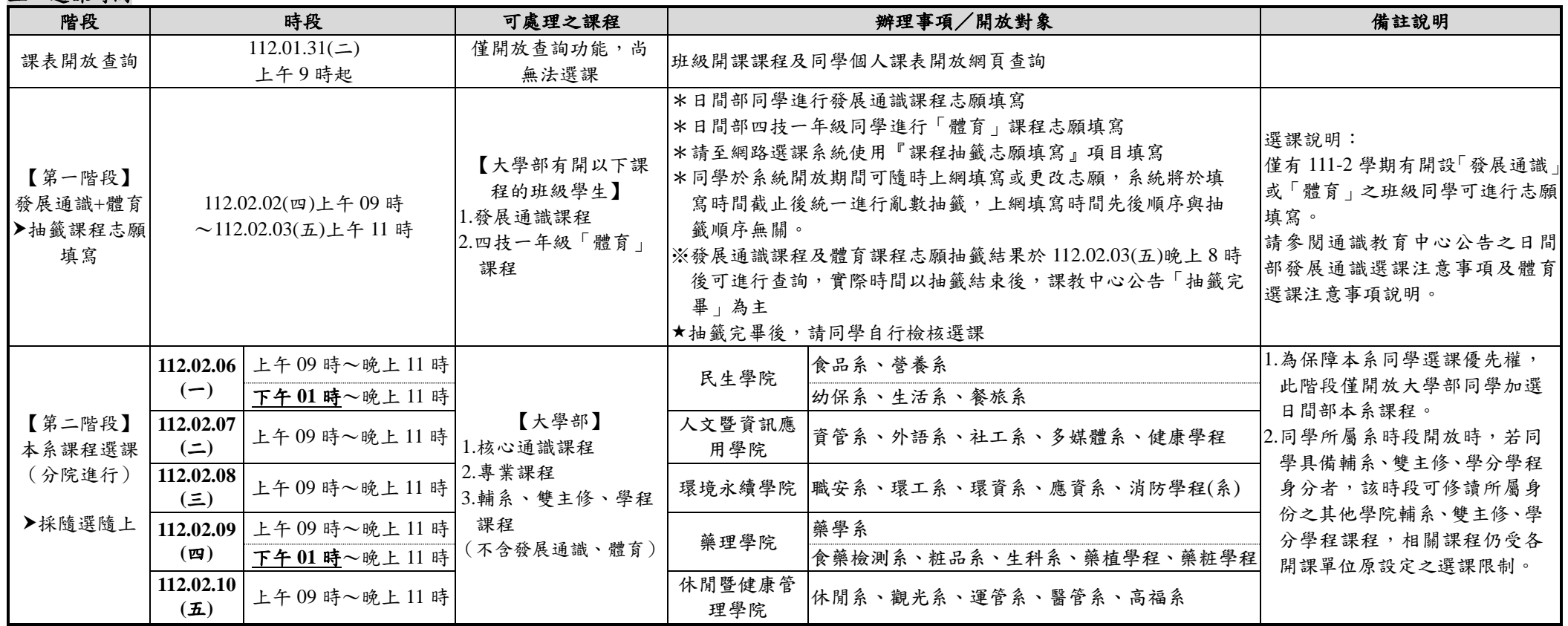

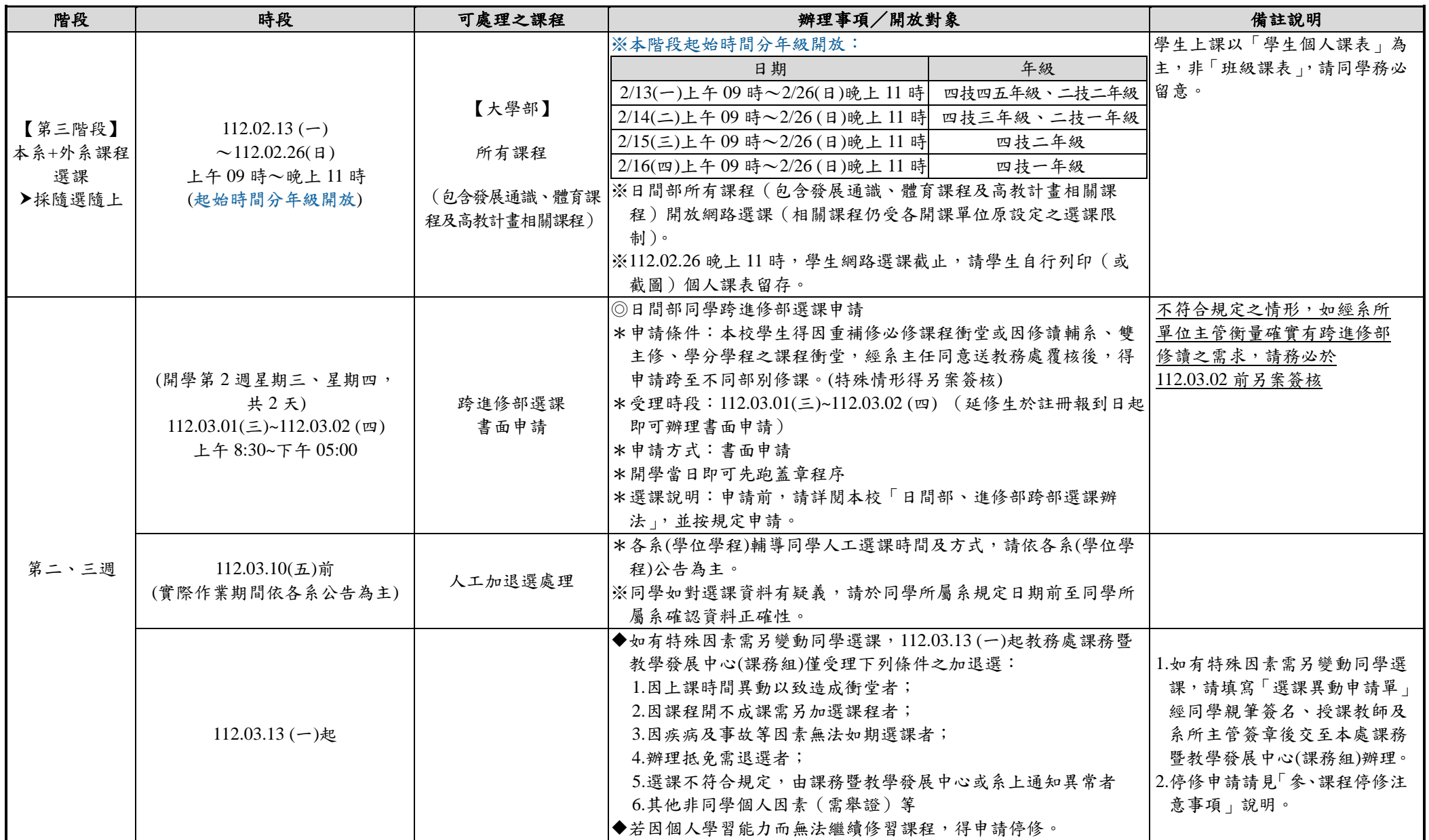

六、網路選課操作方法:進入課務暨教學發展中心(課務組)「選課專區」網頁後,點選「網路選課參考使用步驟」即可查詢。

- 一、選課審核:選課以各系(學位學程)為單位,在各系(學位學程)辦理審核,跨系選課由所屬系(學位學程)及開課系(學位學程)審核。同學在校修業期間修讀他系課程,其累計學分 數至多不超過畢業應修選修總學分之 1/2 為限。
- 二、每學期修習學分總數限制如下:四技一二三年級及二技一年級:16~25 學分;四技四、五年級及二技二年級:10~25 學分。

三、同學本系所開設之課程及符合課程科目表之他系課程,低年級不得修讀高年級之課程<u>(含學期開課及科目表規劃;跨系修課仍受此限制)</u>;不得修習上課時間互相衝突之課程; 已修習及格之課程不得重複修讀(學分僅承認一次);大學部學生不得修習五專部一至三年級科目。

## 七、應屆畢業班學生修讀非畢業班課程(含發展通識課)或修讀計畫課程上課週數含第 14 週後週次之課程,仍需依照該課程排定時間上課至該課程結束,不可要求提前結束課程 或提前期末考試。

八、預備研究生修讀碩士班學分請填寫『學碩士一貫制修讀研究所課程選課單』繳至課務暨教學發展中心(課務組)辦理加選。預研生於大學期間所選修之碩士班學分不需另繳學分 費,至多可修習碩士班應修學分數(論文除外)二分之一 (含),每學期修讀之碩士班學分數另計,不受學則有關大學部修習學分數限制。學生如於畢業前放棄預研生資格,

七、選課相關訊息查詢:各項選課相關注意事項及選課系統使用參考步驟皆可於教務處課務暨教學發展中心(課務組)網頁『選課專區』中查詢。

入、畢業應修科目及學分查詢:(一)教務處首頁(http://www.acnt.cnu.edu.tw/)→課務暨教學發展中心(課務組)→點選(左側)各系課程科目表

(二)學生課程導航 GPS 系統→公開資料→系所課程科目表查詢

- 九、放棄修讀雙主修/輔系/學分學程身分時,如本學期所修習之相關課程不繼續修讀,學期第 8 週前可填寫本校「學生放棄修讀雙主修/輔系/學程身份相關課程退選申請表」辦理相 關課程退選,退選科目以本學期尚未修畢之科目為限,第8週起,可申辦停修且須於學期規定辦理課程停修期限內完成停修申請。不論退選或停修其本學期修課總學分仍應受 學期修課學分限制規定。
- 十、延修生辦理報到程序後需至同學所屬系上辦理選課(僅可網路查詢課程資訊、無法網路選課),並於規定期限內完成選課及繳費,未完成選課繳費者,視同未完成註冊。
- 十一、學生選課以電腦資料為準,選課後請同學務必於選課辦理期間自行上網確認,如有疑義應於選課辦理期間提出;未依選課相關規定辦理者,視同未完成註冊。
- 十二、其他選課規定及注意事項,請參閱教務處網頁之學生選課辦法及相關選課說明。

九、選課 **Q&A**:同學可至教務處課務暨教學發展中心(課務組)網頁點選(左側)「選課專區」,可進行[「網路選課常見問題集」](http://www.cuuri.acnt.chna.edu.tw/?.hl=zh-tw&.p=HEpr&.f=x023&.qio=Q20101213180730777)資料查詢。

十、選課疑問聯絡方式:【E-Mail】box114@mail.cnu.edu.tw;[box118@mail.cnu.edu.tw](mailto:box114@mail.cnu.edu.tw；box118@mail.cnu.edu.tw) 【電話】(06)2664911 分機 1112~1117、1145。

#### 貳、選課注意事項

(全學期校外實習者不受最低學分下限之限制)

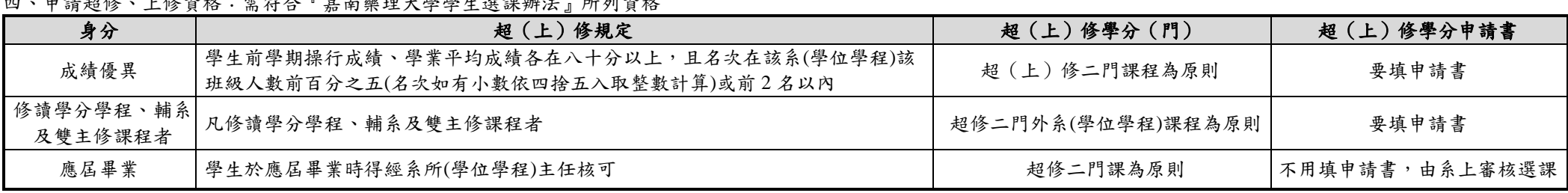

上依咨拔·雷然公『吉志滿田上與與止選理辦社

五、不符選課規定各課程 (學分), 經由系上專業認定修改,教務處得逕予註銷 (或補足), 同學如有疑義,請向所屬系 (學位學程) 洽詢。

六、同學修習本班所開必修科目學分數不得低於班上必修科目總學分數的二分之一(有特殊情況另案簽核)。核心通識必修科目跨班、跨系,限於學分數、課程名稱及開課學期相 同者且經通識教育中心核可,始准予跨至他班(系)修讀,重補修同學請洽通識教育中心辦理。

其所修之碩士班學分得申請計入大學畢業學分數。

#### 參、課程停修注意事項(依本校學生選課辦法規定辦理)

- 一、學生已修習之課程若因個人學習能力或其他特殊情形而無法繼續修習者得申請停修,本學期收件截止時間
- (一)畢業班班級課程:112 年 05 月 19 日 17 時
- (二)一般課程(授課 18 週課程):112 年 06 月 17 日 17 時
- (三)非 18 週授課之微型課程:該課程授課週別結束前一週的星期五 17 時
- 二、學生申請停修課程,由學生填妥『停修課程申請書』,經任課教師、就讀系 (所、學程)主任同意後,於規定截止時間前送交教務處課務暨教學發展中心(課務組)辦理。
- 三、經核准辦理停修之課程,學生於同一學期不得再以任何理由申請加選或恢復選課。